## **Navigating the BMAF opentrack system to join Eastern Masters or renew membership**

If you want to compete in BMAF Events you need to join a masters club. Eastern Masters AC is the club to join if you live in the East of England. We have members in Bedfordshire, Buckinghamshire, Cambridgeshire, Essex, Hertfordshire, Lincolnshire, Norfolk, Northamptonshire & Suffolk. Membership of the club can be obtained through the BMAF Opentrack website . This is what you need to do. Have your credit card handy to pay your membership fee. Click on the link to get the screen below.

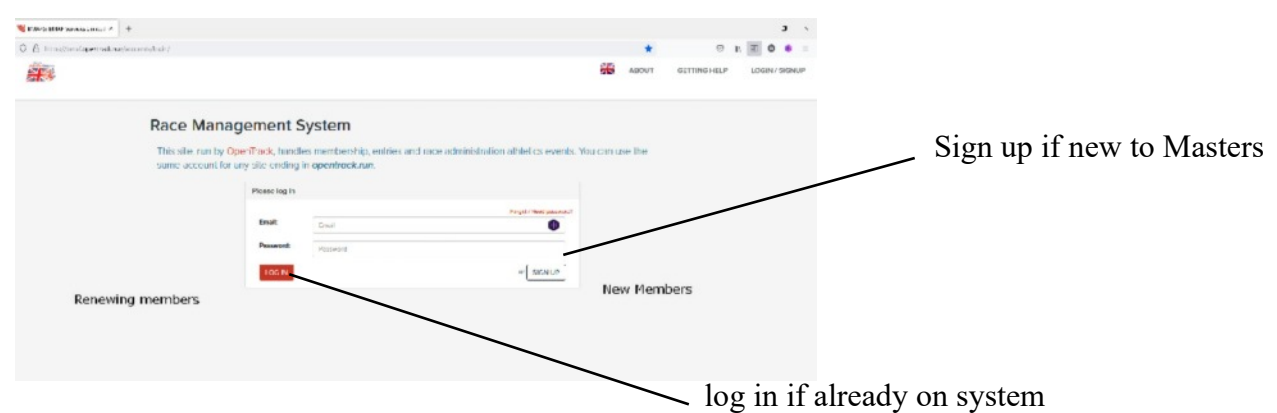

Once logged in you will see this screen, you will need to complete the User Profile and Athlete Profile sections via the blue buttons offered. Then you need to select the Area Club , EMAC.

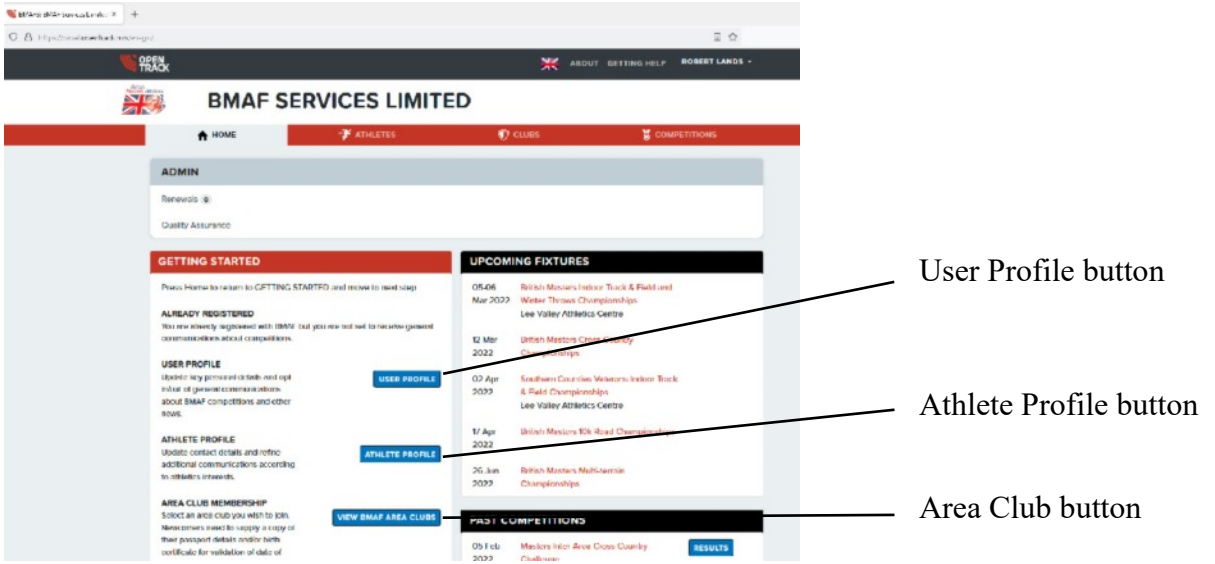

**User Profile** - fill in or update and then press save below the section, you may have completed this as you sign up. You can change your email address here.

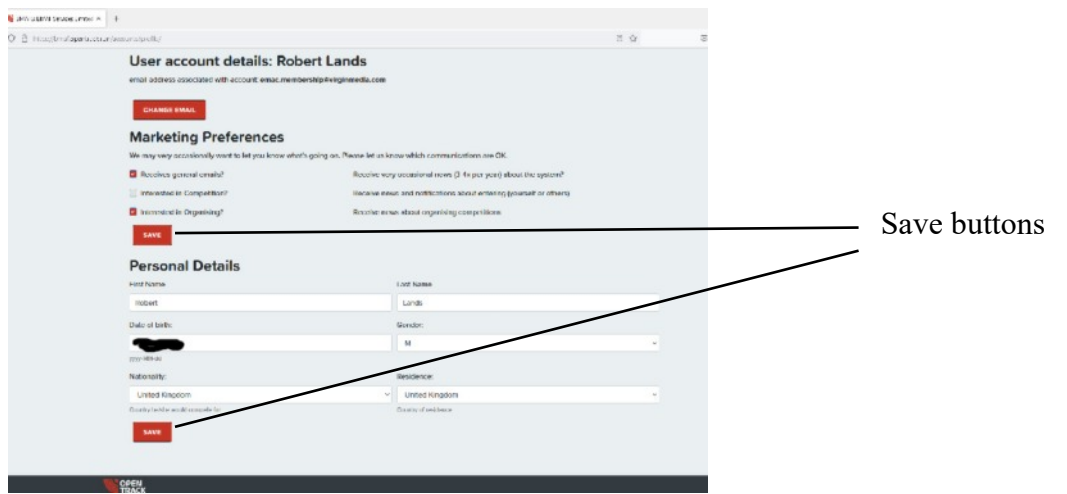

**Athlete Profile** - There are three sections, you need to fill in sections A and C and then press the submit button and the head of the section. Section B verifies your age and nationality. You need to email a copy of the photo and information page of your passport to the club membership secretary who will complete that section for you. If you are renewing please check the information is up to date and correct.

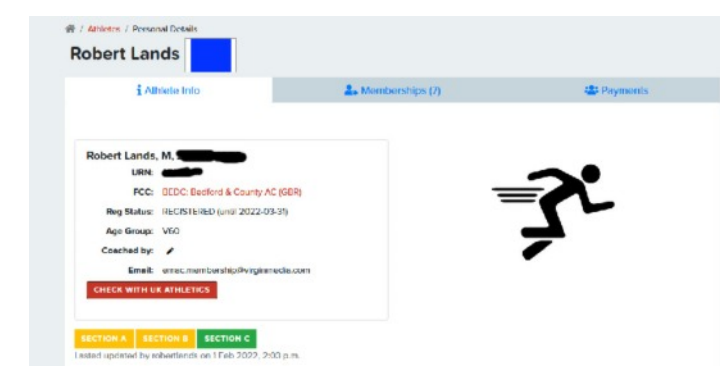

The top of the page should already be completed for you. Your club and England Athletics registration number will be connected later automatically. If new to EMAC please let the membership secretary know what your first claim club is and your EA reg. no.

### **Section A - General Information**

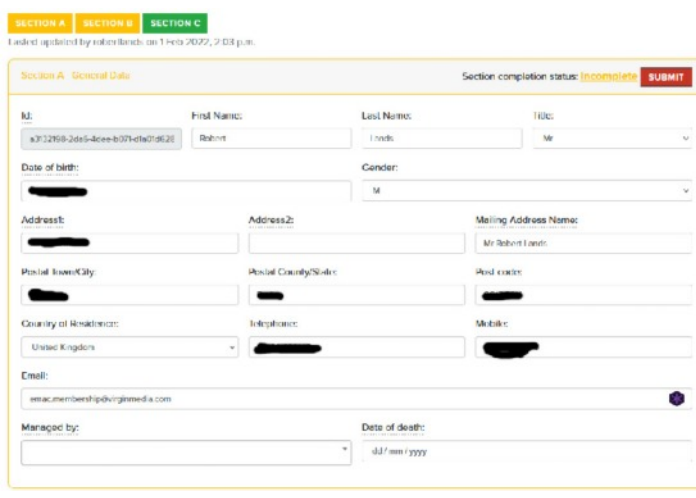

#### Submit button

We need to know how to contact you so make sure your address and phone numbers are up to date and use the submit button and the top of the section to confirm things.

Fun fact: This section will always show as incomplete until your date of death is shown!

# **Section B - Eligibilty**

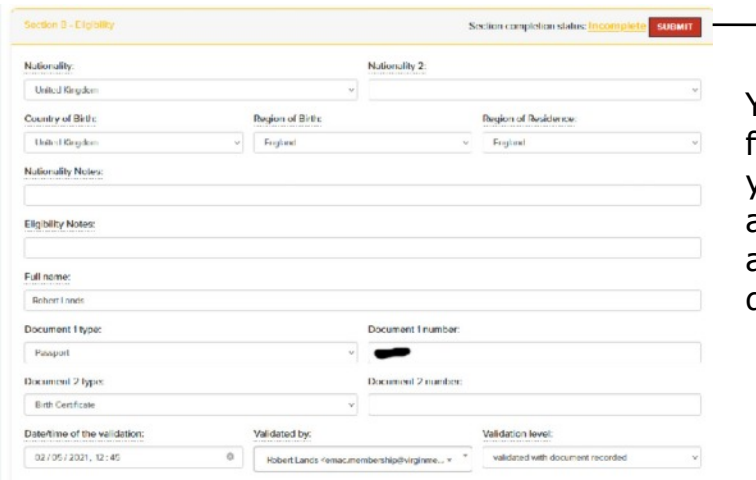

Submit button

Your membership secretary fills this in for you when you send on the photo of your passport or birth certificate. If you are not a British citizen you may be asked for both. This only needs to be done once when you join.

### **Section C - Athletics Data**

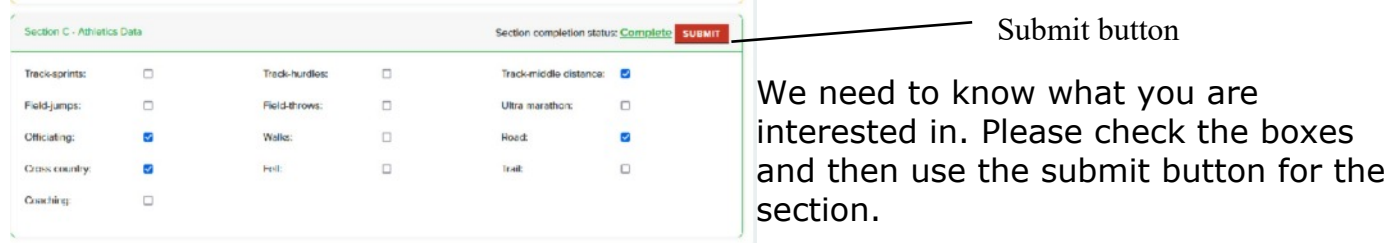

**Joining or rejoining EMAC -** finding the correct club and a payment button.

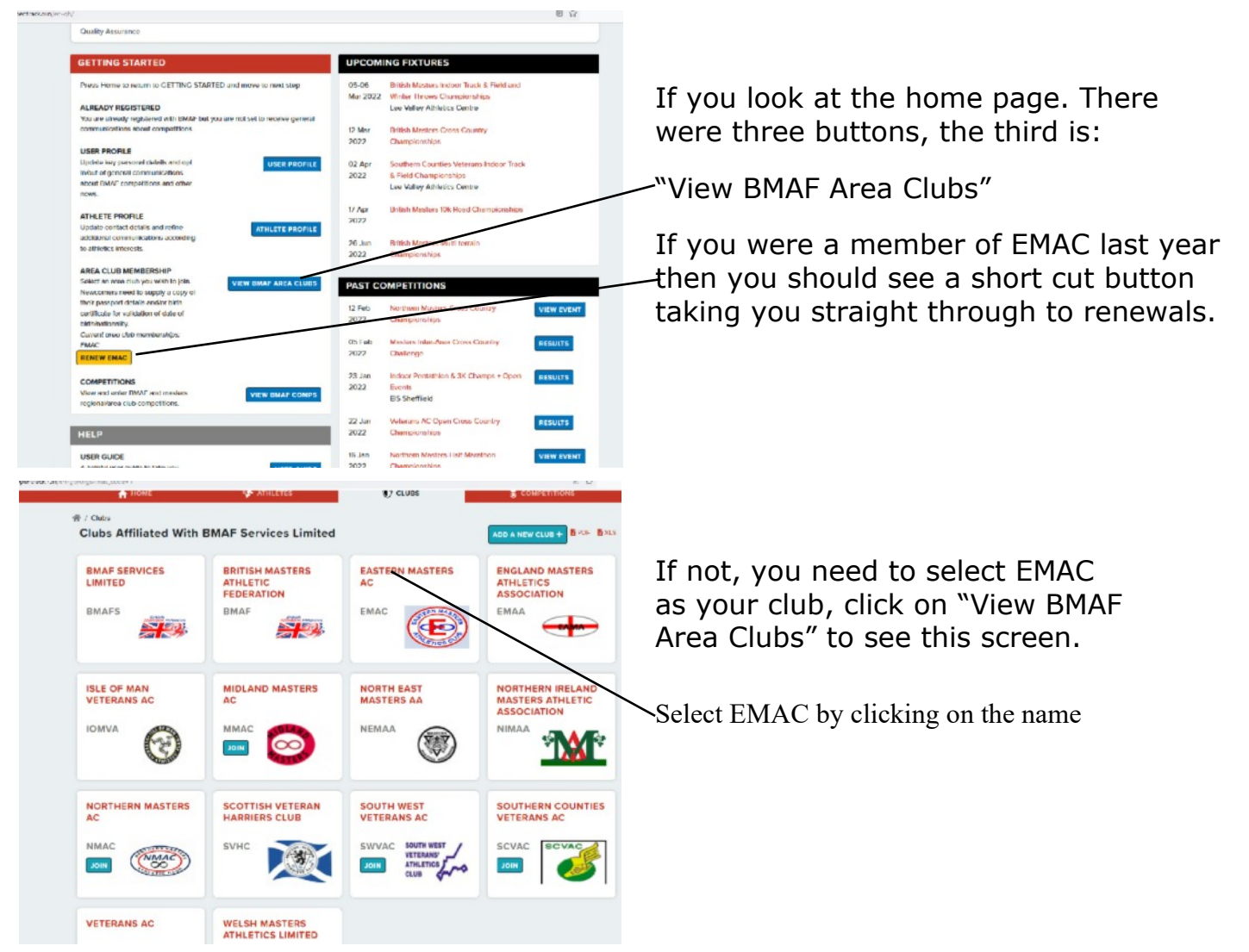

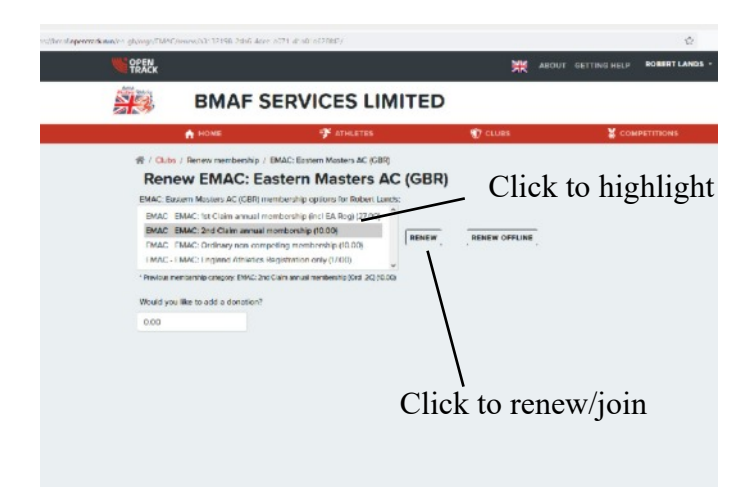

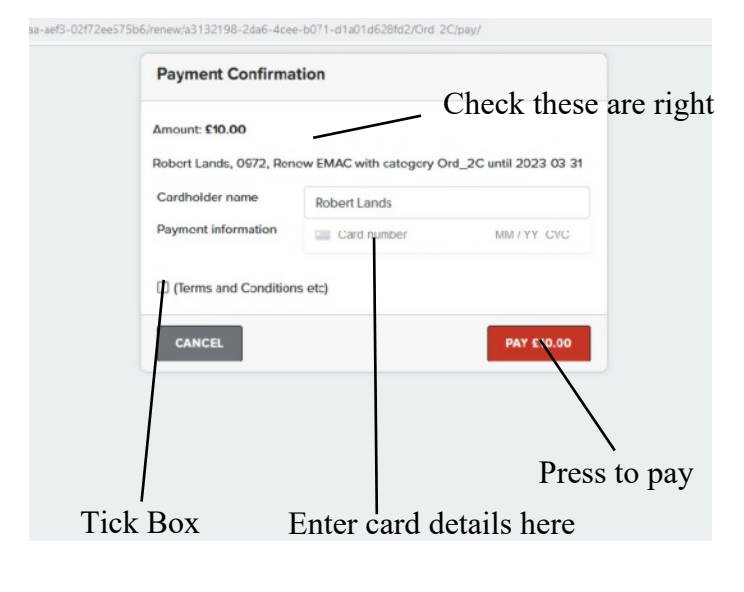

 $10000$ 

When you click on the renewal or join button, you will be presented with the options to select 1st Claim annual membership (inc EA Reg) (£27) or 2nd Claim annual membership (£10).

Highlight the correct one by clicking on it.

If you want to, you can add a donation.

Click on renew.

(Please ignore the renew offline button)

You will then be taken through to a payment page to make a payment by credit or debit card.

There are no additional charges to make the payment.

You will receive an email confirming payment made from opentrack.

Renewing members need do nothing else.

New members need to send the information mentioned above to the membership secretary for club membership to be confirmed.

**Former members rejoining.** If you were not an EMAC member in the previous year, your membership can be found in Expired Roles. Click on those words to reveal the EMAC membership and the renew button. Click to the button to renew.

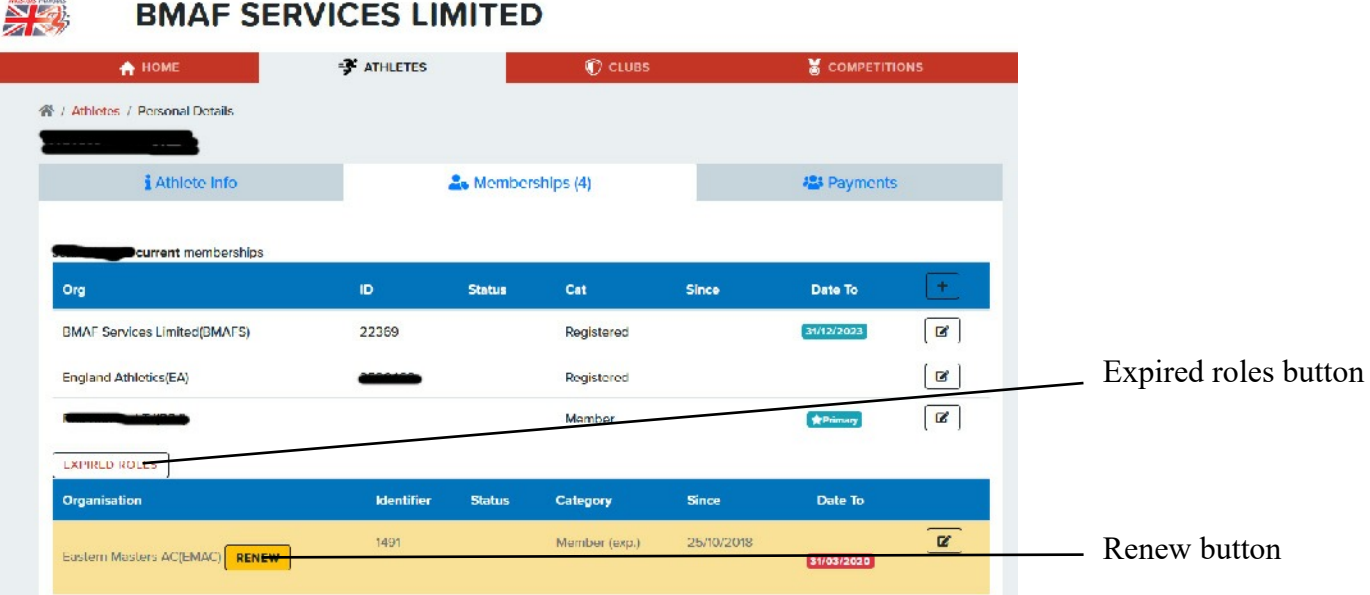